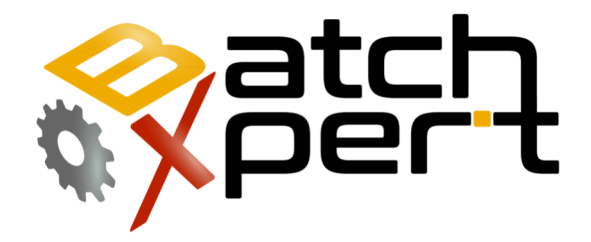

# Símbolos del Sistema

## Referencia Rapida

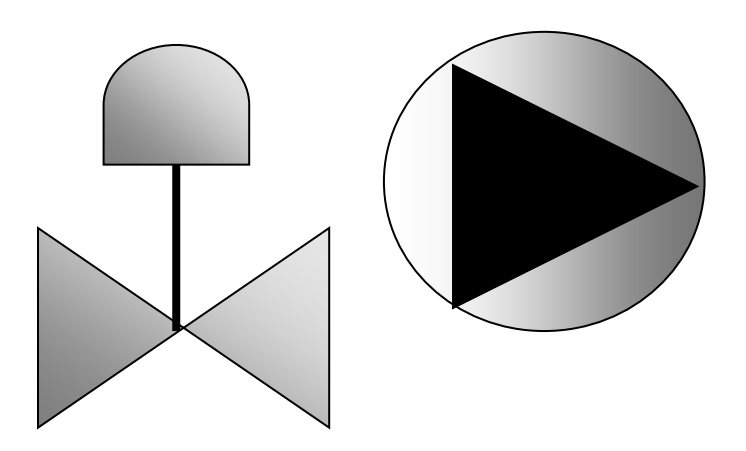

# Contenido

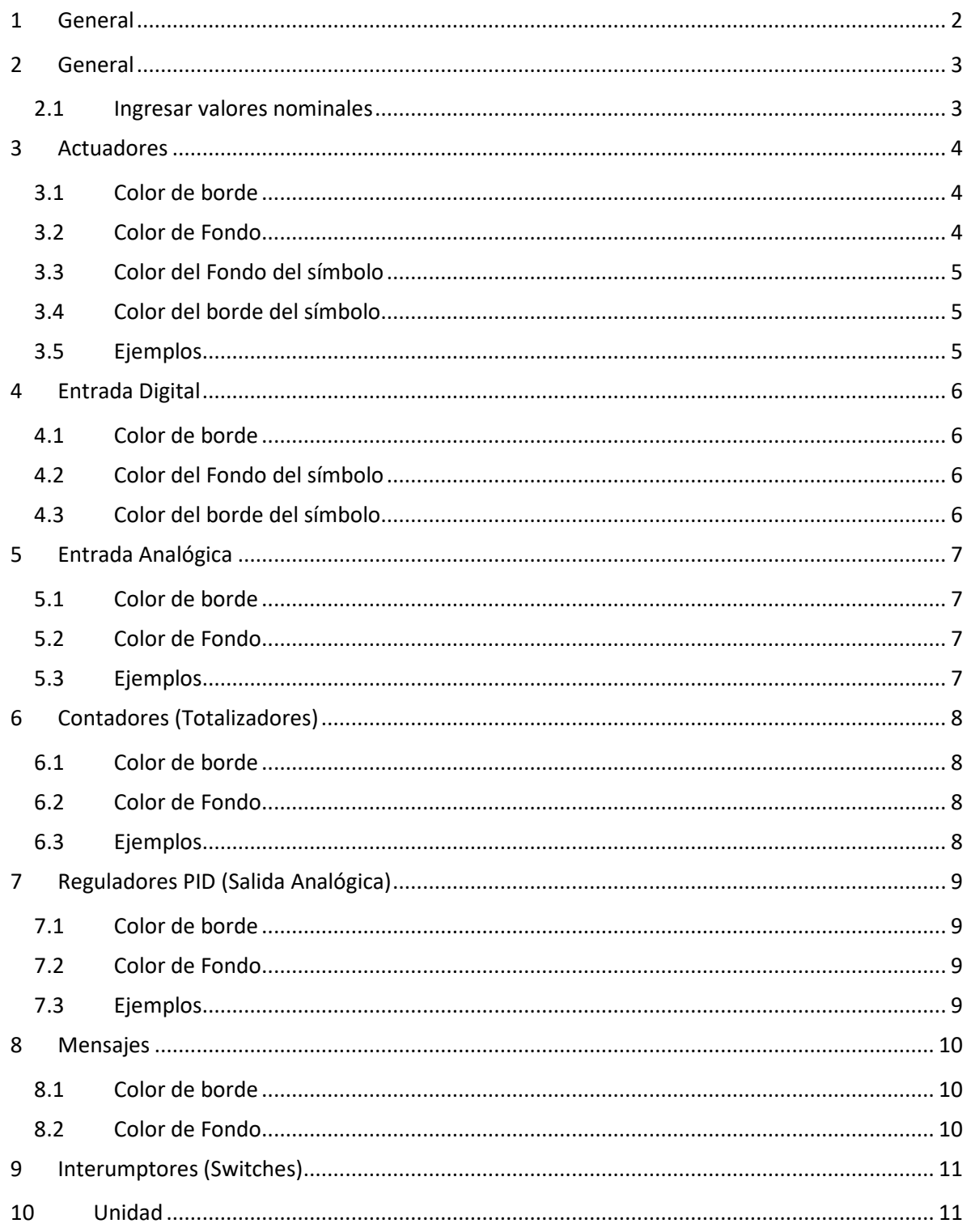

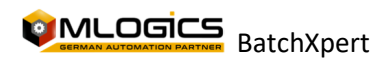

# **1 General**

Este manual trata de explicar el funcionamiento básico del sistema de manejo del proceso "BatchXpert" y del sistema compacto "BatchXpert Compact". El sistema BatchXpert es un sistema de manejo de procesos que incorpora módulos estandarizados parar formar las imágenes de los procesos. Estos módulos siempre incorporan ciertas funciones que están disponibles para el usuario y simbólicos estandardizados para el operador.

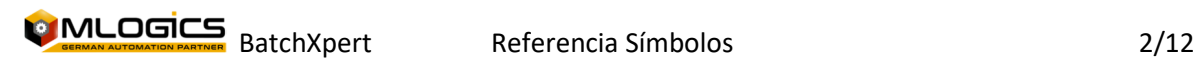

# **2 General**

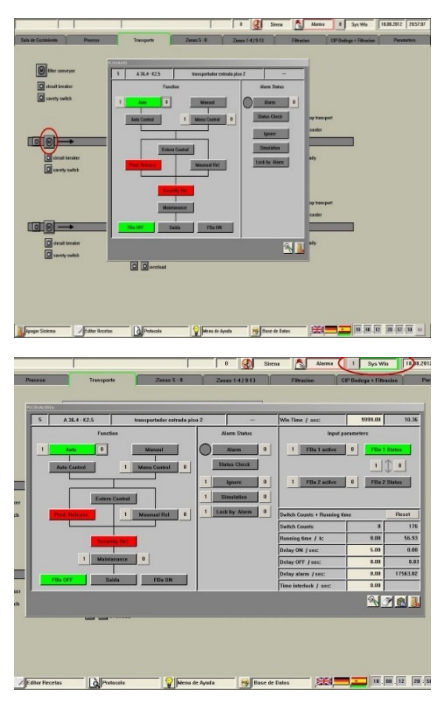

Cada tipo de módulos de control tiene dos ventanas con detalles con respecto a este módulo. Una ventana con detalles generales y una con detalles avanzados. Para abrir la ventana de detalle solo hay que hacer un clic con el botón derecho del mouse sobre el módulo que quiere observar. Se abre una ventana con detalles al respecto del módulo seleccionado.

En el parte superior de la barra del menú, existe una opción "Detalle" que permite abrir las ventas de detalles avanzados de estos módulos. Cuando el modo de "Detalle" está activado (Verde), y se hace un clic con el botón derecho del mouse, se abre la ventana de detalles avanzados en vez de la venta con los detalles generales.

La ventana de detalles avanzados está destinada a administradores y equipos de mantención del sistema. Para abrir esta ventana se requiere derechos del usuario

avanzado, y generalmente los operadores no poseen este derecho.

La ventana de Detalles avanzados en general deja ajustar las configuraciones, límites y funciones especiales, dependiendo del tipo de modulo.

En el siguiente capítulo se describen los módulos, sus ventanas de detalles y las funciones que poseen.

#### **2.1 Ingresar valores nominales**

Cada valor numérico que puede ser ajustado por el operador, se ingresa a través de cuadros de entrada numéricos **. Generalmente los valores nominales (las valores que pueden ser** ajustados) se representa con un color de fondo blanco o muy brianto. los valores actualos (los que no se puede ajustar, que representan algun valor del sistema) a cambio se representa con color mas oscuros del fondo, para que se destinge mas facilmente los valores nominales de los valores actuales.

Si un valor nominal esta manipulado, su valor cambia al color rojo, indicando que esta manipulado. En este momento el valor aun NO sigue activo! Con la tecla "Enter" se manda todos los valores que estan manipulado (los rojos) al PLC y asi activando los. Con la tecla "ESC" se aborta este accion

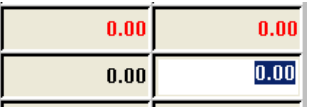

y todos los valores nominales vuelven al valor que tenian antes de la manipulacion. Se puede manipular varias valores nominales y activar los al mimsmo tiempo con la tecla "Enter".

En este imagen se ve dos valores (los rojos) que estan manipulado a zero, un valor que esta editando (el marcado con azul) y un valor que sigue sin manipulacion (el negro).

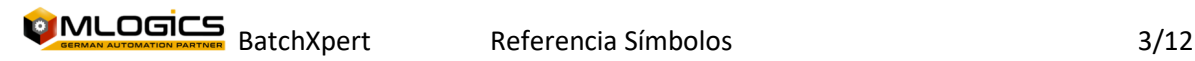

# **3 Actuadores**

Actuadores representan objetos en terreno que pueden ser manipulados desde el sistema. En general se representan Motors, Válvulas y Lamparas como Actuadores. Todos los Actuadores tienen una simbólica común y solamente difieren en el símbolo del actuador (los colores siguen los mismo).

### **3.1 Color de borde**

Status OK: El módulo non tiene ninguna alarma, advertencia o similar. Se encuentra en su estatus normal

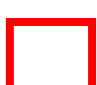

Alarma Activa: Cuando el módulo tiene alguna falla (en el caso de Actuadores, una falta de confirmación de marcha o posición). La alarma sigue Presente y no puede ser confirmado

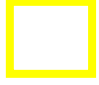

Alarma no Confirmado: Indica que el módulo ha tenido alguna falla reciente, que aun está pendiente a confirmar. La alarma ya no está activa, sin embargo, falta confirmar.

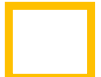

Advertencia: El módulo tiene algún tipo de mal funcionamiento que aún no se considera Falla.

Ignorara Alarma: El módulo ya no genera Alarmas e ignora todas las nuevas activaciones de falla. Sin embargo, en este modo NO simula señales de posición o de marcha. Para simulación, se debe activar el modo "Simulación".

#### **3.2 Color de Fondo**

Mantenimiento: El módulo ha sido bloqueado por el personal de mantenimiento y no puede ser activado ni en modo automático ni manual.

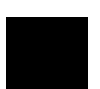

Liberación Manual: El bloqueo de proceso ha sido deshabilitado temporalmente. Los bloqueos de proceso del módulo se encuentran desactivados. Sin embargo, los bloqueos de seguridad siguen activos.

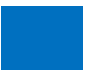

Automática: El módulo se encuentra en modo automático y está siendo controlada por el sistema

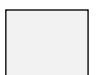

Manual: El módulo se encuentra en modo manual y puede ser manipulado únicamente por el operador.

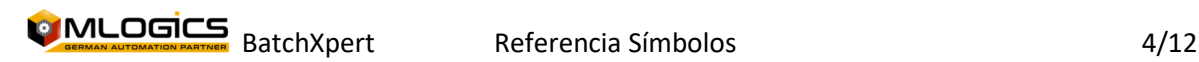

### **3.3 Color del Fondo del símbolo**

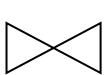

Mantenimiento: El módulo ha sido bloqueado por el personal de mantenimiento y no puede ser activado ni en modo automático ni manual.

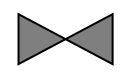

Bloqueado: El módulo esta bloqueado por un bloqueo de proceso o por un bloqueo de seguridad. El módulo no puede ser activado ni en modo manual, ni en modo automático.

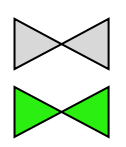

Apagado/Desactivado: El módulo no se encuentra detenido/Cerrado.

Encendido/Activado: El módulo no se encuentra En marcha/Abierto.

### **3.4 Color del borde del símbolo**

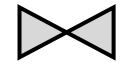

Status OK: El módulo non tiene ninguna alarma, advertencia o similar. Se encuentra en su estatus normal

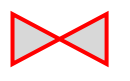

Status No en orden: El módulo se encuentra en movimiento y aún no ha llegado a su posición final.

 Simulación: El modo se encuentra simulado. Internamente siempre asume que la posición final y/o retroalimentación del módulo están correctos, sin considerar las señales del terreno.

### **3.5 Ejemplos**

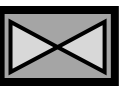

Actuador en Automático, desbloqueado, Cerrado, sin alarma ni simulación. Estatus normal

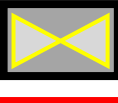

Actuador Simulado, en automático y en estatus normal

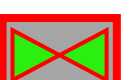

Actuador en falla, tratando de abrir, sin llegar a su posición Abierto

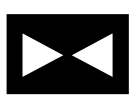

Actuador en Mantenimiento

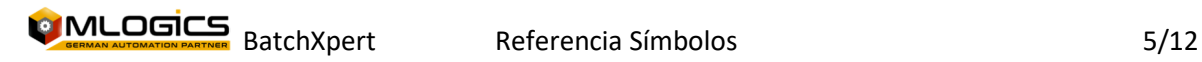

# **4 Entrada Digital**

Entradas Digitales representas señales digitales del terreno. Generalmente se ocupan para señales de nivel, señales de vacío, pero también para botoneras. Cada señal puede tener un estatus de alarma, donde se activa la alarma del modulo

### **4.1 Color de borde**

Status OK: El módulo non tiene ninguna alarma, advertencia o similar. Se encuentra en su estatus normal

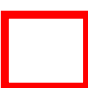

Alarma Activa: Cuando el módulo tiene alguna falla (en el caso de entradas digitales, la señal se encuentra en el estatus Falla). La alarma sigue Presente y no puede ser confirmado

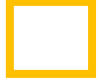

Alarma no Confirmado: Indica que el módulo ha tenido alguna falla reciente, que aun está pendiente a confirmar. La alarma ya no está activa, sin embargo, falta confirmar.

Advertencia: El módulo tiene algún tipo de mal funcionamiento que aún no se considera Falla.

Ignorara Alarma: El módulo ya no genera Alarmas e ignora todas las nuevas activaciones de falla. Sin embargo, en este modo NO simula señales. Para simulación, se debe activar el modo "Simulación".

### **4.2 Color del Fondo del símbolo**

Apagado/Desactivado: La señal del módulo se encuentra activo.

Encendido/Activado: La señal del módulo se encuentra desactivado.

#### **4.3 Color del borde del símbolo**

Status OK: El módulo non tiene ninguna alarma, advertencia o similar. Se encuentra en su estatus normal

 Simulación: El modo se encuentra simulado. La señal actual del módulo puede ser cambiado por el operador

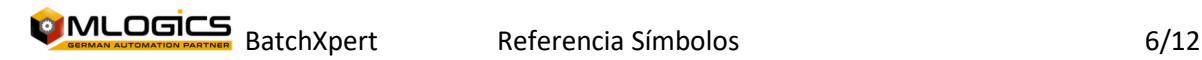

# **5 Entrada Analógica**

Entradas Analógicas representan mediciones analógicas en terreno, que entregan valores de medición instantáneos. Cada módulo puede tener niveles de Alarma o Advertencia ajustados, los cuales activan la alarma/advertencia del módulo, al exceder dichos límites.

### **5.1 Color de borde**

Status OK: El módulo non tiene ninguna alarma, advertencia o similar. Se encuentra en su estatus normal

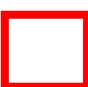

Alarma Activa: Cuando el módulo tiene alguna falla (en el caso de Actuadores, una falta de confirmación de marcha o posición). La alarma sigue Presente y no puede ser confirmado

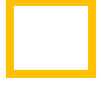

Alarma no Confirmado: Indica que el módulo ha tenido alguna falla reciente, que aun está pendiente a confirmar. La alarma ya no está activa, sin embargo, falta confirmar.

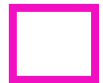

Advertencia: El módulo tiene algún tipo de mal funcionamiento que aún no se considera Falla.

Ignorara Alarma: El módulo ya no genera Alarmas e ignora todas las nuevas activaciones de falla. Sin embargo, en este modo NO simula señales de posición o de marcha. Para simulación, se debe activar el modo "Simulación".

### **5.2 Color de Fondo**

Normal: El módulo se encuentra en modo normal

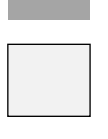

Entrada Manual: El módulo funciona como entrada de valores de los operadores. Es decir, el valor el operador puede ingresar un valor de proceso medido con equipamiento de laboratorio.

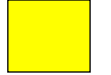

 Simulación: El modo se encuentra simulado. La señal actual del módulo puede ser cambiado por el operador

### **5.3 Ejemplos**

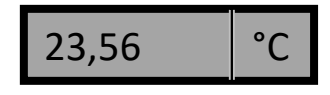

Entrada normal, sin alarma

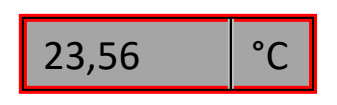

Entrada con falla, el limite alto o bajo se ha excedido

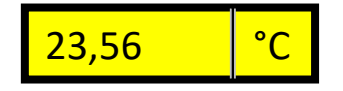

Modulo en simulación

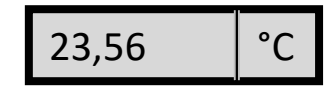

Modulo funciona como entrada manual, donde el operador debe ingresar un valor de forma manual

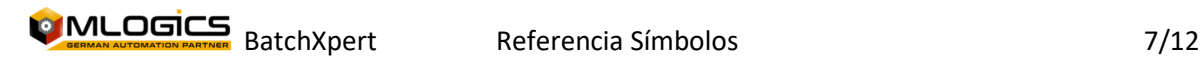

# **6 Contadores (Totalizadores)**

Contadores representan totalizadores que contabilizan la cantidad de pulsos entregados por un flujometro en terreno. Estés módulos entregan en totalizado de volumen de los medidores instantáneos

#### **6.1 Color de borde**

Status OK: El módulo non tiene ninguna alarma, advertencia o similar. Se encuentra en su estatus normal

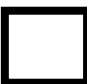

Alarma Activa: Cuando el módulo tiene alguna falla (en el caso de Actuadores, una falta de confirmación de marcha o posición). La alarma sigue Presente y no puede ser confirmado

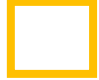

Alarma no Confirmado: Indica que el módulo ha tenido alguna falla reciente, que aun está pendiente a confirmar. La alarma ya no está activa, sin embargo, falta confirmar.

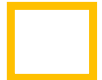

Advertencia: El módulo tiene algún tipo de mal funcionamiento que aún no se considera Falla.

Ignorara Alarma: El módulo ya no genera Alarmas e ignora todas las nuevas activaciones de falla. Sin embargo, en este modo NO simula señales de posición o de marcha. Para simulación, se debe activar el modo "Simulación".

### **6.2 Color de Fondo**

Normal: El módulo se encuentra en modo normal

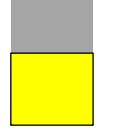

 Simulación: El modo se encuentra simulado. La señal actual del módulo puede ser cambiado por el operador

#### **6.3 Ejemplos**

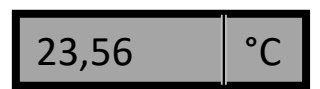

Entrada normal, sin alarma

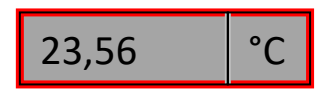

Entrada con falla, el limite alto o bajo se ha excedido

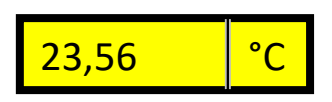

Modulo en simulación

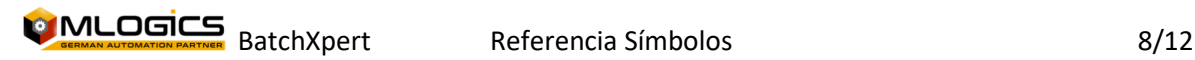

# **7 Reguladores PID (Salida Analógica)**

Reguladores representan equipos que controlan Válvulas manipuladoras o Bombas con vareador de frecuencia, para ajustar un parámetro como Flujo o Temperatura en el proceso. Las alarmas se activan cuando el regulador no es capaz de ajustar el valor de proceso dentro del tiempo normal de regulación.

#### **7.1 Color de borde**

Status OK: El módulo non tiene ninguna alarma, advertencia o similar. Se encuentra en su estatus normal

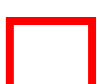

Alarma Activa: Cuando el módulo tiene alguna falla (en el caso de Actuadores, una falta de confirmación de marcha o posición). La alarma sigue Presente y no puede ser confirmado

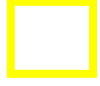

Alarma no Confirmado: Indica que el módulo ha tenido alguna falla reciente, que aun está pendiente a confirmar. La alarma ya no está activa, sin embargo, falta confirmar.

Advertencia: El módulo tiene algún tipo de mal funcionamiento que aún no se considera Falla.

Ignorara Alarma: El módulo ya no genera Alarmas e ignora todas las nuevas activaciones de falla. Sin embargo, en este modo NO simula señales de posición o de marcha. Para simulación, se debe activar el modo "Simulación".

### **7.2 Color de Fondo**

Normal: El módulo se encuentra en modo normal

Setpoint Interno: el módulo utiliza en Valor Nominal ajustado en el mismo modulo por el operador, en vez del valor nominal de la receta.

Manual: El regulador se no manipula el valor de salida, sino la salida del regulador se encuentra fijo a un valor ajustado por el operador.

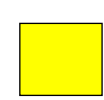

 Simulación: El modo se encuentra simulado. La señal actual del módulo puede ser cambiado por el operador

### **7.3 Ejemplos**

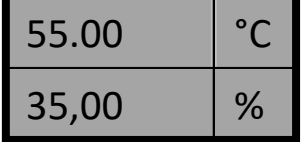

Regulador normal, activado con un valor nominal de 55°C y una apertura de válvula de 35%

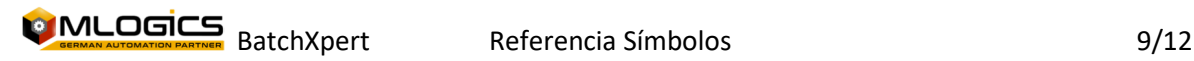

# **8 Mensajes**

Mensajes representan situaciones en el proceso que requieren de la atención de los operadores. Existen Mensajes operacionales, que indican alguna operación manual a realizar, y Mensajes de fallas, que indican alguna condición no normal del proceso.

### **8.1 Color de borde**

Status OK: El módulo non tiene ninguna alarma, advertencia o similar. Se encuentra en su estatus normal

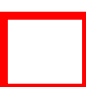

Mensaje de Alarma: Cuando el módulo tiene alguna falla (en el caso de Actuadores, una falta de confirmación de marcha o posición). La alarma sigue Presente y no puede ser confirmado

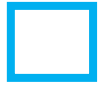

Mensaje Operacional: Que el proceso requiere alguna operación manual por parte de los operadores

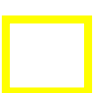

Ignorara Alarma: El módulo ya no genera Alarmas e ignora todas las nuevas activaciones de falla. Sin embargo, en este modo NO simula señales de posición o de marcha. Para simulación, se debe activar el modo "Simulación".

#### **8.2 Color de Fondo**

Normal: El módulo se encuentra en modo normal

Simulación: El modo se encuentra simulado.

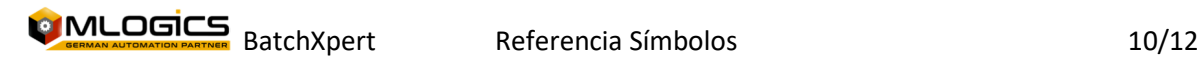

# **9 Interumptores (Switches)**

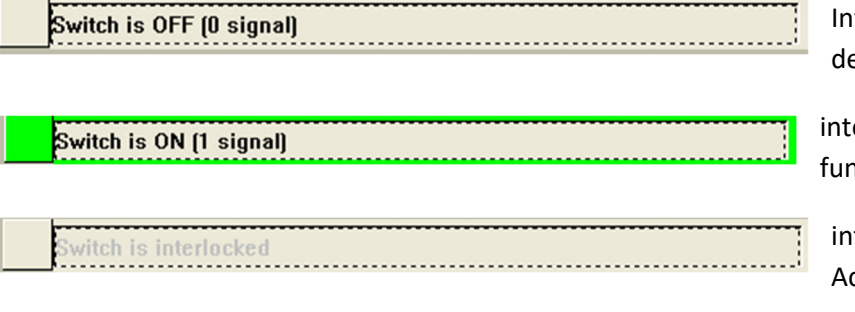

terruptor apagado, esactivo

erruptor encendido, la nción esta activo

iterruptor Bloqueado. ctivación no esta posible

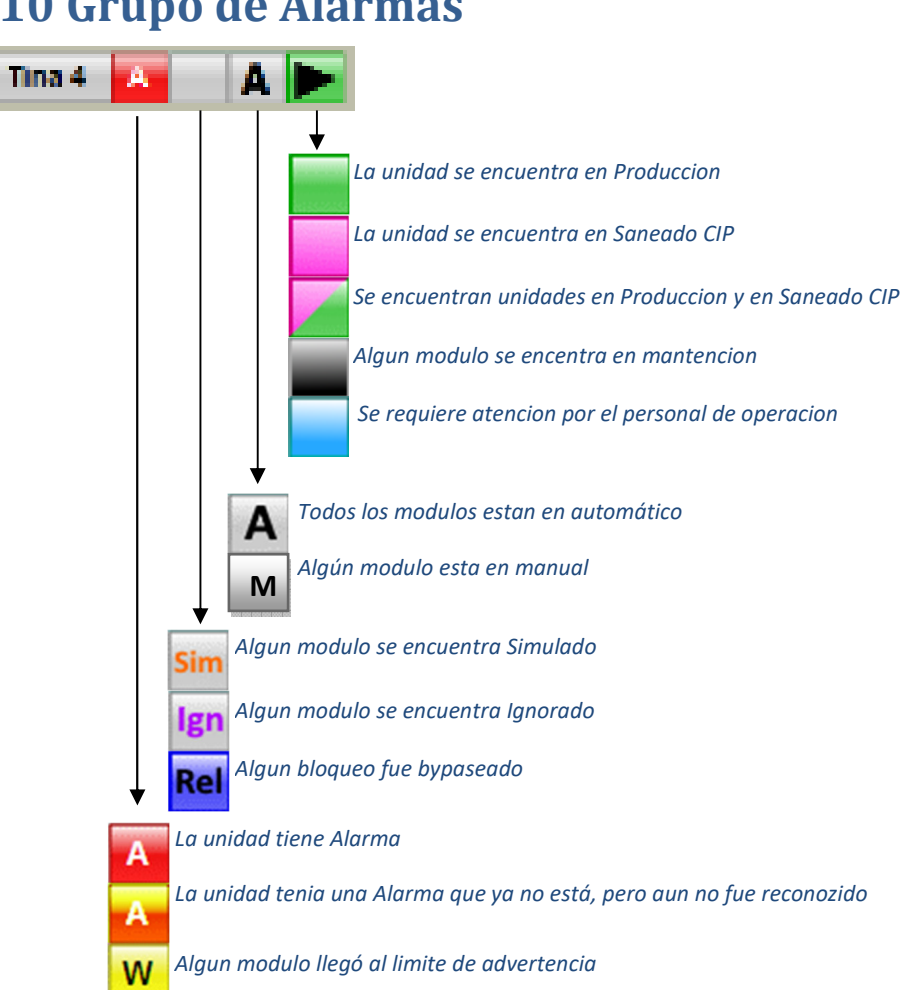

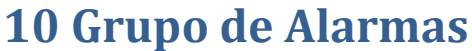

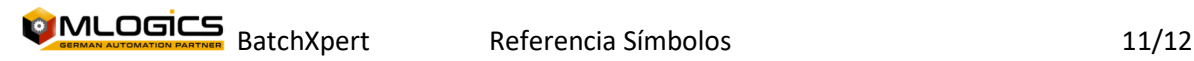

# **11 Unidad**

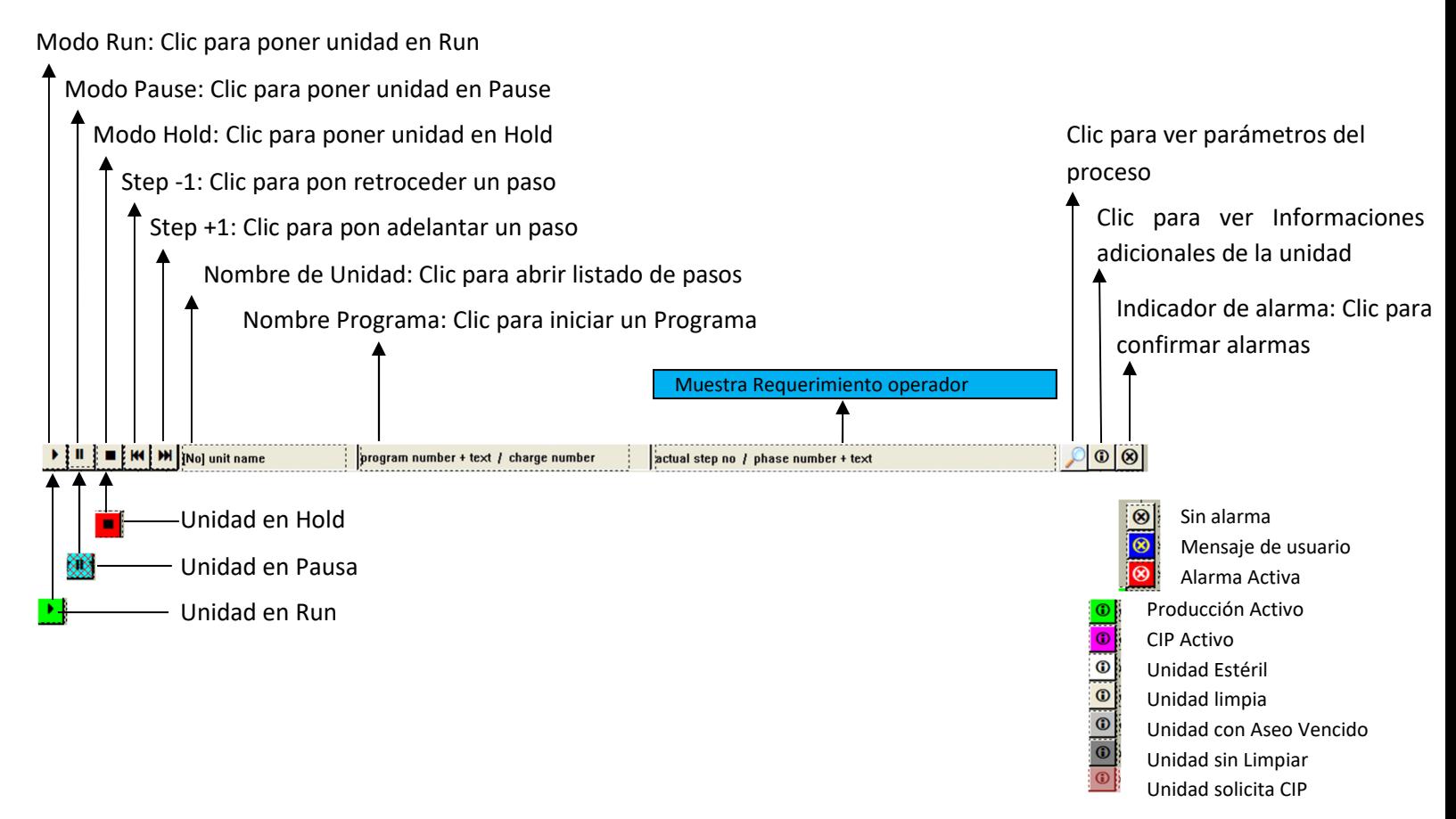

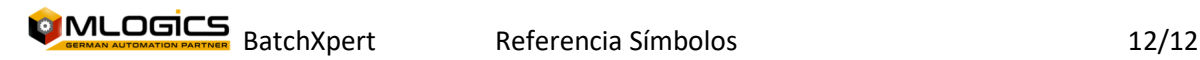